Copyright© 2013 EIZO Corporation All rights reserved.

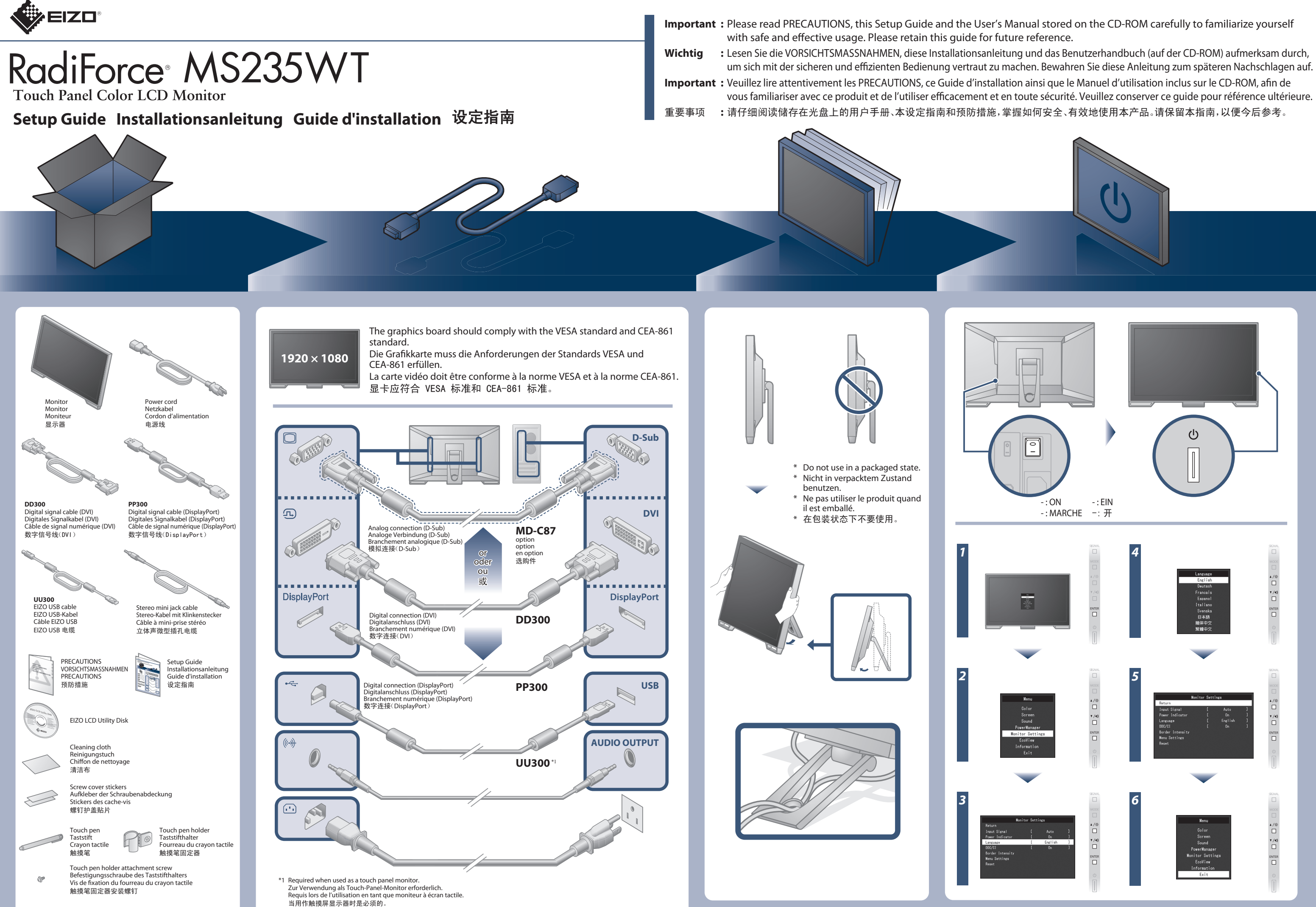

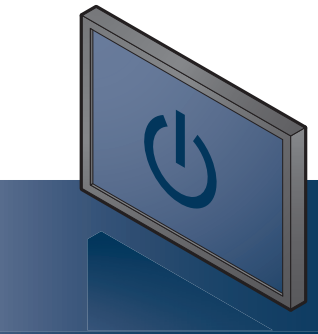

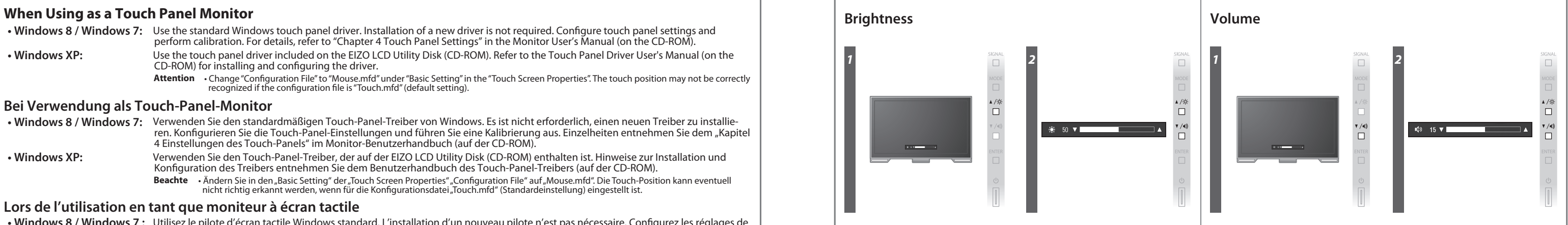

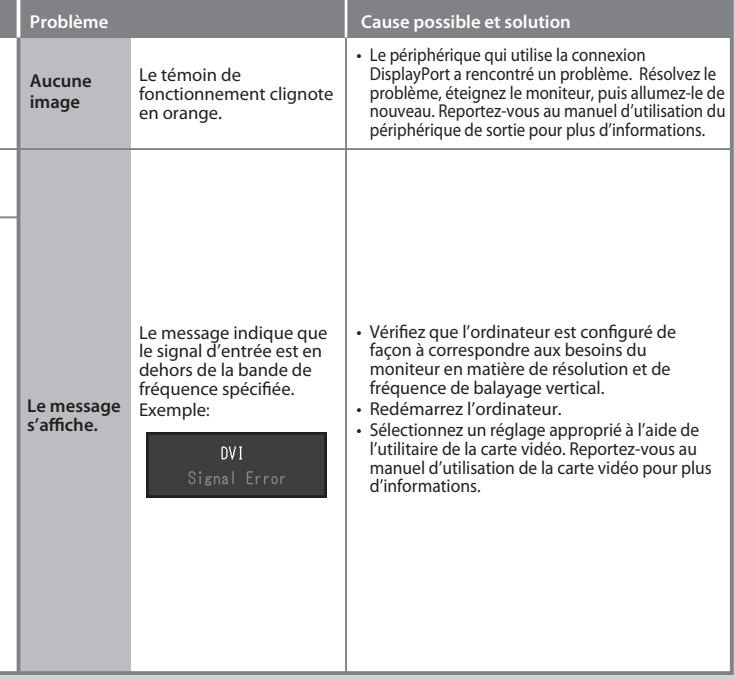

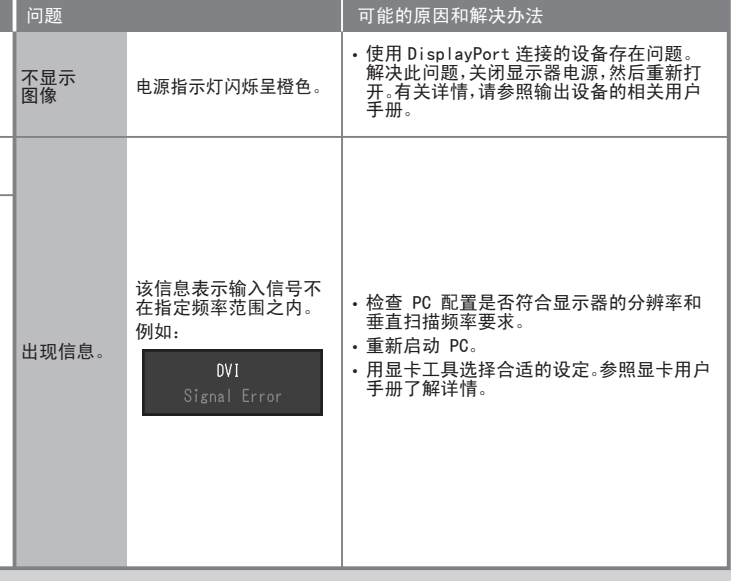

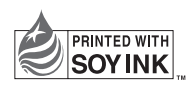

No-Picture Problem If no picture is displayed on the monitor even after the following remedial action is taken, contact your local EIZO representative.

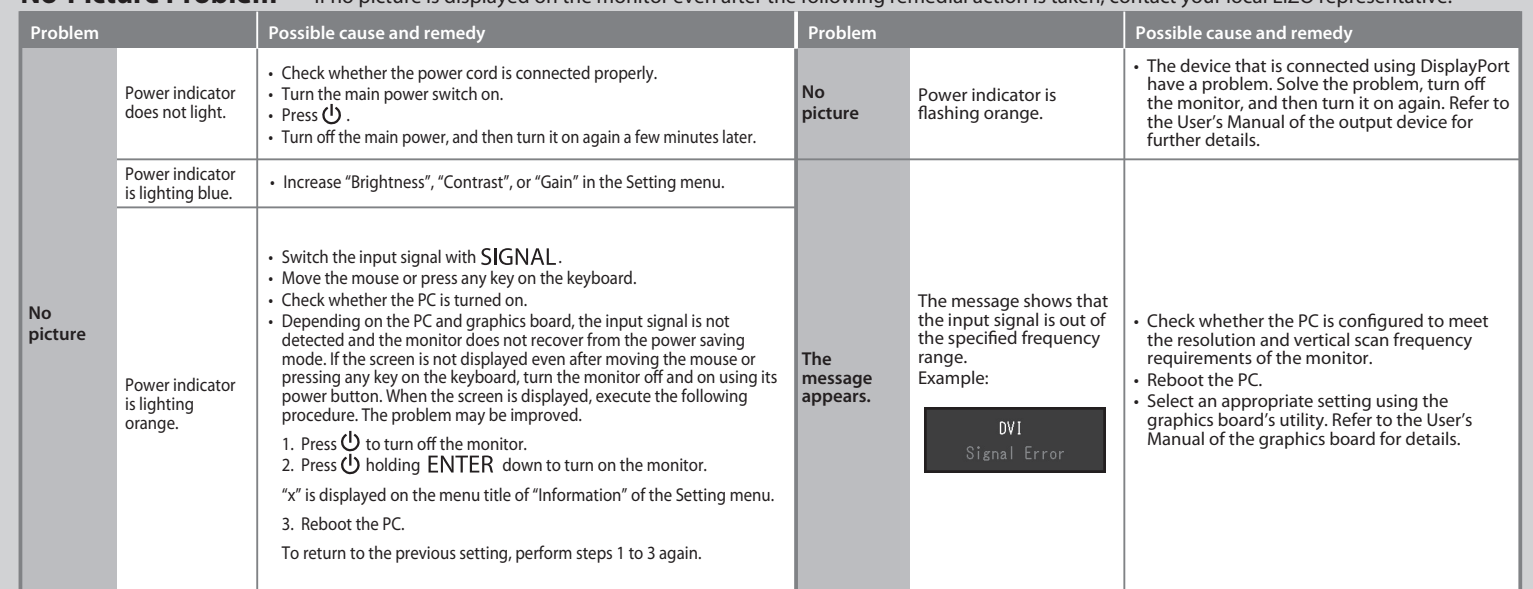

# Problem: Kein Bild Wird auch nach dem Durchführen der nachfolgend vorgeschlagenen Lösungen kein Bild angezeigt, wenden Sie sich bitte an Ihren lokalen EIZO-Handelsvertreter.

## 无图像的问题 若已使用建议的修正方法后仍然无画面显示,请与您当地 EIZO 的代表联系。 问题 问题 可能的原因和解决办法 可能的原因和解决办法 • 在设定菜单中增加"亮度"、"对比度"或者"增益"。 电源指示 灯不亮。 电源指示灯 呈蓝色。 电源指示灯 呈橙色。 • 检查电源线连接是否正确。 • 接通主电源开关。 • 按 し。 • 切断主电源,几分钟后再通电。 不显示 图像 ·用 SIGNAL 切换输入信号。 • 操作鼠标或键盘。 • 检查个人计算机的电源是否已打开。 ・取决于 PC 与显卡 - 会出现检测不到输入信号,显示器未<br>退出省电模式的情况。如果移动鼠标或敲击键盘上的任<br>何键, 但屏幕仍未显示时, 请提供用显示器的电源按<br>钮, 将显示器关闭并打开。当屏幕显示出来时,请按以下 步骤进行操作。这个问题可得到改善。 1. 按 **(!)** 关闭显示器电源。 2. 按住 ENTER 的同时按 (U) 打开显示器电源。 设定菜单的"信息"菜单标题显示"x"。 3. 重新启动 PC。 如需返回之前的设定,请重复执行第一至第三的步骤。

### **Problème Aucune image Cause possible et solution Problème Cause possible et solution** • Augmentez les valeurs de « Luminosité », « Contraste » ou « Gain » dans le menu réglage. Le témoin de fonctionnement ne s'allume pas. Le témoin de fonctionnement s'allume en bleu. Le témoin de la sours ou la pressage la courte du courteur du concerne de la message la procédure du la message<br>
fonc-<br>
tionnement du marche. Lorsque l'écran s'affiche, exécutez la procédure suivante. tionnement s'allume en orange. Problème de non-affichage d'images Si aucune image ne s'affiche sur le moniteur même après avoir utilisé les solutions suivantes, contactez votre représentant local EIZO. Vérifiez que le cordon d'alimentation est correctement branché. • Activez le commutateur d'alimentation principal. • Appuyez sur . • Coupez l'alimentation du moniteur, puis rétablissez-la quelques minutes plus tard.  $\cdot$  Changez le signal d'entrée en appuyant sur  $\overline{\text{SIGNA}}$ L. • Déplacez la souris ou appuyez sur une touche du clavier. • Vérifiez si l'ordinateur est sous tension. • En fonction du PC et de la carte graphique, le signal d'entrée n'est pas détecté et le moniteur ne récupère pas du mode économie d'énergie. Si l'écran n'est pas aché même après le déplacement de la souris ou la pression d'une touche du clavier, arrêtez le Le problème pourrait être résolu. 1. Appuyez sur  $\mathbf \Theta$  pour mettre le moniteur hors tension. 2. Appuyez sur  $\bigcup$  tout en maintenant la touche enfoncée pour mettre le moniteur sous tension. « x » s'affiche sur le titre du menu d' « informations » du menu Réglage. 3. Redémarrez le PC.

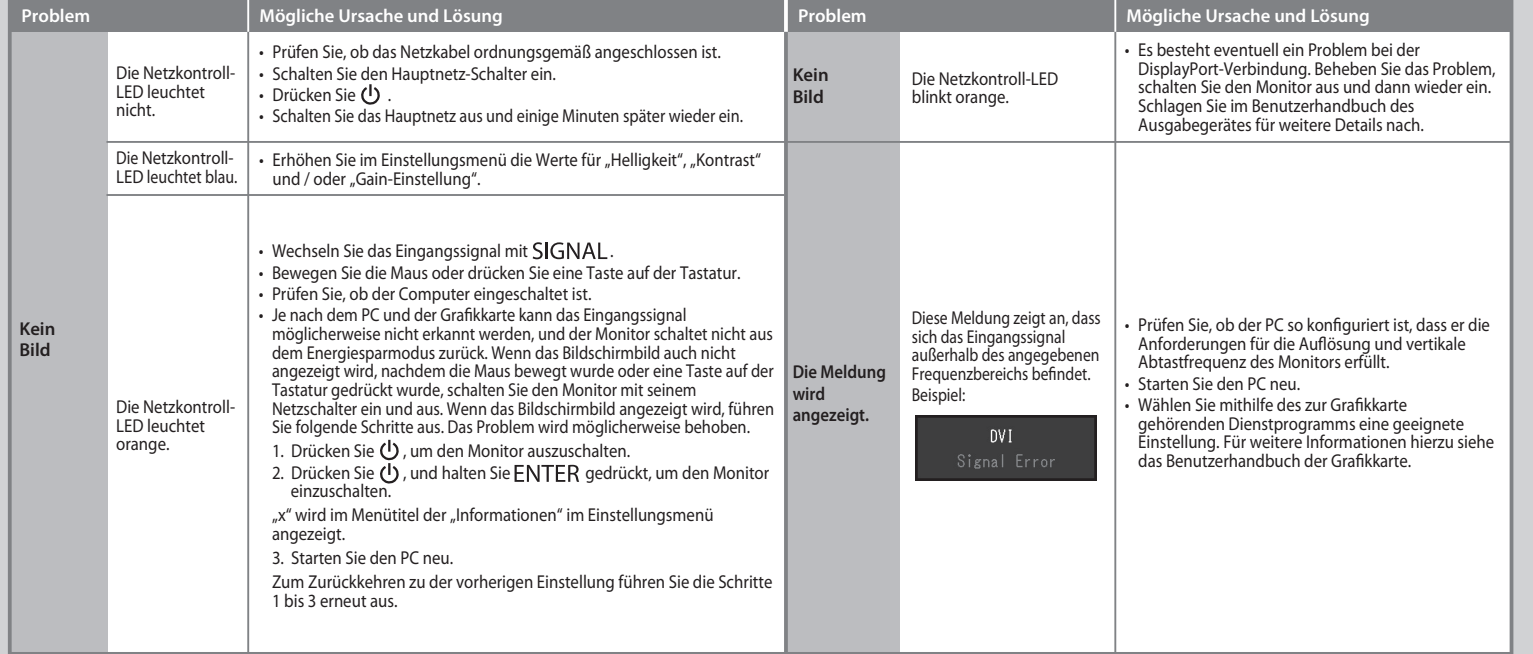

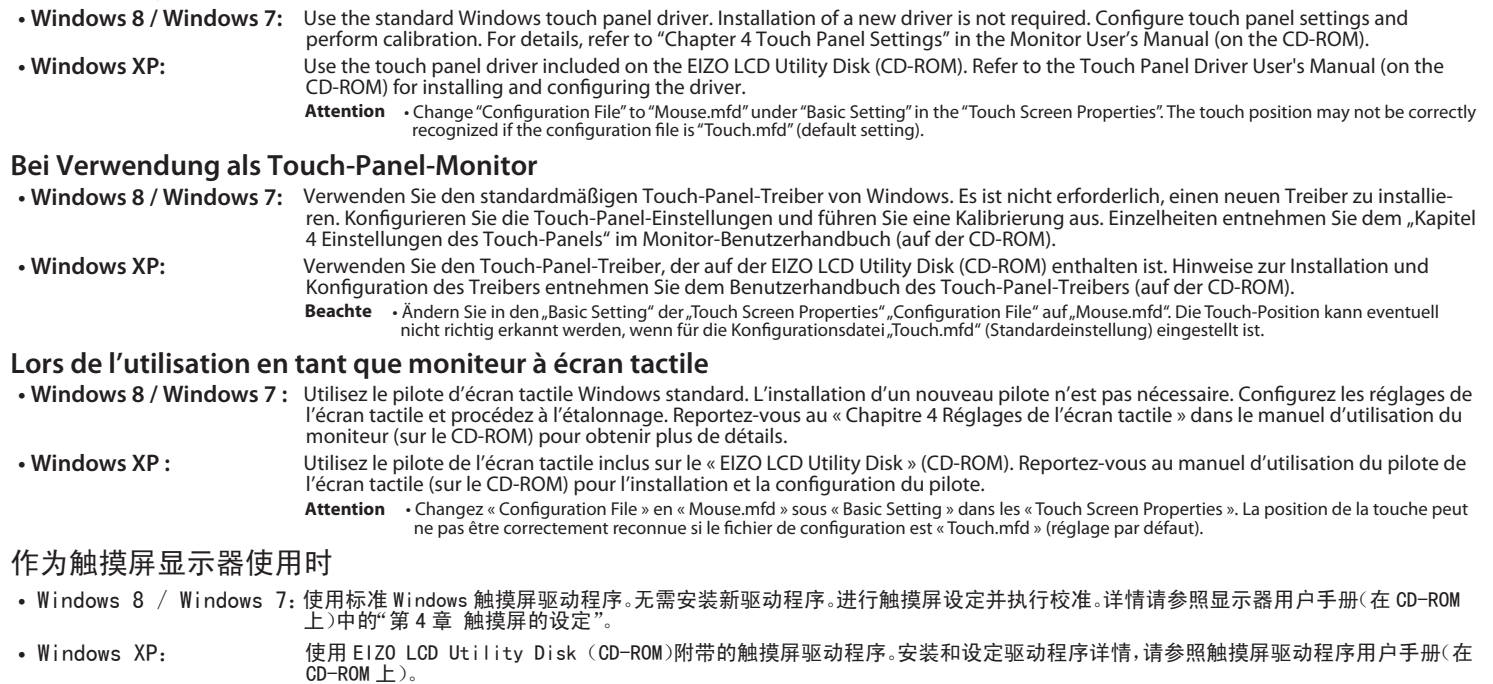

注意 • 在"Touch Screen Properties"菜单下的"Basic Setting"中将"Configuration File"更改为"Mouse.mfd"。 若配置文件为"Touch.mfd" (初期设定),触摸位置有可能无法正确识别。

Pour retourner au réglage précédent, refaîtes les étapes 1 à 3.